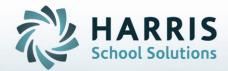

STUDENT INFORMATION | FINANCIAL MANAGEMENT | SCHOOL NUTRITION

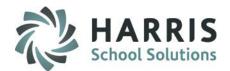

### **Getting Started**

ClassMate Web is available to users 24 hours a day, seven days a week. Accessing the site is as easy as logging into an internet enabled computer and opening a browser

Enter the URL provided to access your site

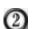

3

- Enter your Username
- Enter your Password
- (4)
- Select the **GREEN** Login button

| late Demo Ma 🗙 🗘 Harris School Solutio 🗙 📃                                                                       |                                |                                                                                                    |                                      | - Ha         |  |
|----------------------------------------------------------------------------------------------------|--------------------------------|----------------------------------------------------------------------------------------------------|--------------------------------------|--------------|--|
| https://login.classmate.net/testcm 🛈                                                                             |                                |                                                                                                    |                                      |              |  |
| 🕽 Imported From IE 🔺 Bookmarks 🗀 CM Demos 🗀 SITES 🛅 Desk                                                         | 🗀 Harris Sites 📋 CTE Sites 🗀 A | E DB Sites 🗀 CDE 🧀 CF 🗀 Marketing 😹 Cr                                                                                                    | owne Plaza Hot 🗀 Pay Pal 🛛 🖬 CM Vide | AE OLR Sites |  |
|                                                                                                    |                                |                                                                                                    |                                      |              |  |
|                                                                                                    |                                |                                                                                                    |                                      |              |  |
|                                                                                                    |                                |                                                                                                    |                                      | HAR          |  |
|                                                                                                    |                                |                                                                                                    |                                      | School So    |  |
|                                                                                                    |                                |                                                                                                    |                                      | School So    |  |
|                                                                                                    |                                |                                                                                                    |                                      |              |  |
|                                                                                                    | Harris CIC Cla                 | issMateWeb Login                                                                                                    |                                      |              |  |
|                                                                                                    |                                |                                                                                                    |                                      |              |  |
| and the second second second second second second second second second second second second second second second | 2 pstern                       | 3 Password                                                                                                    |                                      |              |  |
|                                                                                                    |                                | •                                                                                                    |                                      |              |  |
| and the second second second second second second second second second second second second second second second |                                | <b>④</b>                                                                                                    | Login                                |              |  |
|                                                                                                    |                                |                                                                                                    |                                      |              |  |
|                                                                                                    |                                | A RECEIPTION OF THE RECEIPTION OF THE RECEIPTION | Contraction in the second            |              |  |
|                                                                                                    |                                |                                                                                                    |                                      |              |  |

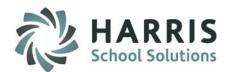

#### **Student Snapshot**

Anytime users see a student name throughout the web based product, access to the student snapshot is available. Users simply select the student name by clicking on the link and the snapshot will display! The student snapshot includes the following:

| Snapshot<br>Options | Description                                                                                                    |
|---------------------|----------------------------------------------------------------------------------------------------|
| Dashboard           | Read Only: Attendance Summary, Grade Summary, Schedule and Print Option                                                                                                    |
| Demographics        | Read Only: Demographic details including contact and home school information                                                                                                    |
| Attendance          | <b>Read Only:</b> Attendance Summary and/or details by Year to Date or Marking Period. Print Option.                                                                                                    |
| Grades              | <b>Read Only:</b> Grade Summary and/or details by final grade or by Marking period. View by grading component: Knowledge, Skill, Work ethic and PDP (if applicable) Includes Print option.                                                          |
| Medical Alerts      | Read Only: Displays any medical alert established for this student.                                                                                                    |
| SDI's               | Read Only: Displays any Specially designed instructions established for the student.                                                                                                    |
| Notes               | <b>Entry Allowed:</b> Displays any previously entered notes for the student. New note entry available in this module as well as edits and deletions.                                                                                                |
| Discipline          | <b>Entry Allowed:</b> Displays any previously entered discipline referrals for the student in the current year. New referral entry available in this module as well as edits and deletions.                                                         |
| Progress Report     | <b>Entry Allowed:</b> Displays any previously created and submitted progress reports for the student in the current year. New Progress Report entry available in this module as well as edits and deletions for progress reports not yet submitted. |

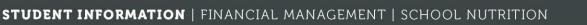

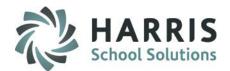

### **Getting Started**

Select a **Student Name** by clicking on the hyperlink. The snapshot is available **from any area** that displays a student name.

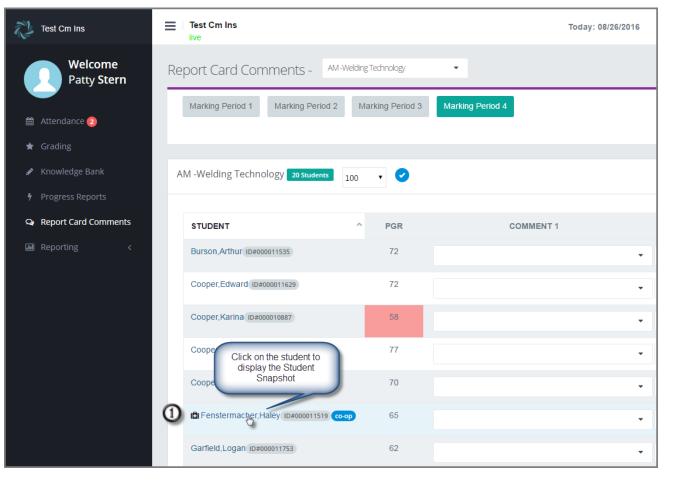

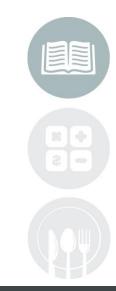

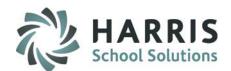

It is a ClassMate best practice to view your students Attendance and Grades prior to entering a Progress Report. You can use the Attendance and Grades tabs within the Snapshot to view this information for each student.

### Student Snapshot: Attendance Tab

The View Only attendance tab allows users a more detailed view of student attendance. Option to print attendance summary is also available.

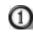

Select the Timeframe you wish to display: Year To Date, MP 1, MP2, MP3 or MP4. Attendance categories will display both the number of attendance records for each along with a percentage of attendance

**Attendance Summary Includes:** 

| -Course            | -Absent Unexcused |
|--------------------|-------------------|
| -Present           | -Tardy Excused    |
| -Absent from Class | -Tardy Unexcused  |
| -Absent Excused    | -Total            |

| Fenstermache      | r,Haley 📭  | # 000011519           |                |                     |               |                 | ×     |
|-------------------|------------|-----------------------|----------------|---------------------|---------------|-----------------|-------|
| oard Demographics | Attendance | Grades Medical Alerts | s SDI Notes    | Discipline Progress | Reports       |                 |       |
| dance Summary 🔒   |            |                       |                |                     |               |                 |       |
|                   |            |                       |                |                     |               |                 |       |
| 1 • 1             | )          |                       |                |                     |               |                 |       |
| tendance Summary  | )          |                       |                |                     |               |                 |       |
|                   | PRESENT    | ABSENT FROM CLASS     | ABSENT EXCUSED | ABSENT UNEXCUSED    | TARDY EXCUSED | TARDY UNEXCUSED | TOTAL |
| tendance Summary  | -          | ABSENT FROM CLASS     | ABSENT EXCUSED | ABSENT UNEXCUSED    | tardy excused | TARDY UNEXCUSED | total |
| tendance Summary  | PRESENT    |                       |                |                     |               |                 |       |

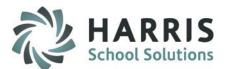

It is a ClassMate best practice to view your students Attendance andGrades prior to entering a Progress Report. You can use the Attendance and Grades tabs within the Snapshot to view this information for each student.

### Student Snapshot: Attendance Tab (continued)

The View Only attendance tab allows users a more detailed view of student attendance. Option to print attendance summary

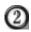

Click on an Attendance Category Count to view details. Details will display below. Includes Attendance condition, date and comments

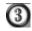

Select the Printer Icon to print a detailed Attendance Summary

|                                 | 3<br>D       |                   |                |                  |               |                 |       |
|---------------------------------|--------------|-------------------|----------------|------------------|---------------|-----------------|-------|
| Attendance Summary              | PRESENT      | ABSENT FROM CLASS | ABSENT EXCUSED | ABSENT UNEXCUSED | TARDY EXCUSED | TARDY UNEXCUSED | TOTAL |
| Welding Technology(AM)          | 113          | 0 0%              | 0 0%           | 1 1%             | 1 1%          | 0 0%            | 115   |
| ttendance Details <b>Weldin</b> | ig Technolog | y(AM)             |                |                  |               |                 |       |
| ATTENDANCE                      |              |                   | DATE           |                  | COMME         | NT              |       |
| P Student Present               |              |                   | 08/29/20       | 016              |               |                 |       |
| P Student Present               |              |                   | 08/30/20       | 016              |               |                 |       |
| P Student Present               |              |                   | 08/19/20       | 016              |               |                 |       |
| P Student Present               |              |                   | 08/23/20       | 016              |               |                 |       |

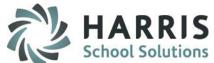

It is a ClassMate best practice to view your students Attendance andGrades prior to entering a Progress Report. You can use the Attendance and Grades tabs within the Snapshot to view this information for each student.

### Student Snapshot: Grades Tab

The View Only grade tab allows users a summary and detailed view of student grades. Option to print grades summary is also available.

**Grade Summary Includes:** 

| -Course | -MP3         |
|---------|--------------|
| -MP1    | -MP4         |
| -MP2    | -Final Grade |

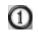

Select the type of **Grading Component** you wish to view. Options: Knowledge, Skill, Work Ethics or PDP (if applicable)

| Fenstermacher, Haley 10# 000011519            |           |          |                     |             |         |           |     |             |          |
|-----------------------------------------------|-----------|----------|---------------------|-------------|---------|-----------|-----|-------------|----------|
| hboard Demographics Attendance Grades Medical | Alerts SD | Notes    | Discipline          | Progress F  | Reports |           |     |             |          |
| Grade Summary                                 |           |          |                     |             |         |           |     |             |          |
|                                               | MP1       | MP2      | MP3                 |             | MP4     | FINAL GRA | ADE |             |          |
| Welding Technology (AM)                       | 999       | N/A      | N/A                 |             | N/A     | 999       |     |             |          |
|                                               |           |          |                     |             |         |           |     |             |          |
| rade Details 😝                                |           |          |                     |             |         |           |     |             |          |
|                                               |           |          |                     |             |         |           |     |             |          |
| Knowledge                                     | COURSE    | END DATE | POS DUTY<br>TASK ID | TA SK<br>ID | DUTY    |           | SEQ | MOD<br>USER | MOD DATE |

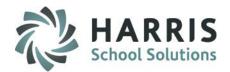

### Student Snapshot: Progress Reports Tab

The Progress Report Tab displays any previously created and/or submitted progress reports for the student. New Progress report creation and submission is available in this screen. Edits and deletions are only available for Created progress reports. Once submitted, Progress reports **CANNOT** be edited or deleted.

### **Creating a New Progress Report**

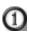

(2)

6

- Select the Green New Progress Report Button
- (A new screen opens) Select the Progress Status for the student. This is a required field for submission
- 3 Select the Knowledge Comment(s) for the student
- Select the Skill Comment(s) for the student
- **Select the Work Ethics Comment(s) for the student** 
  - Click the **Green Save Button**. The new Progress Report will now Save

Users can also see submitted and unsubmitted progress reports from the Progress Report link

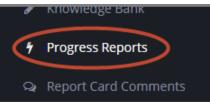

|                                      | Demographics       | Attendance       | Grades    | Medical Alerts                           | SDI                                                         | Notes        | C         |
|--------------------------------------|--------------------|------------------|-----------|------------------------------------------|-------------------------------------------------------------|--------------|-----------|
|                                      | eport 1            | MARKIN<br>PERIOD |           | REPORT<br>NUMBER                         | PROGR<br>STATUS                                             |              |           |
| Yes                                  | 08/29/2016 09:47:5 | 51 4             |           | 2                                        | Failing                                                     |              |           |
|                                      |                    | New Pr           | ogress Re | port                                     |                                                             |              |           |
| )GRESS REPORT                        | - MARKING PERIOD:  | : 4              |           |                                          |                                                             |              |           |
| Progress Status                      | Not Working To     | o Full Potential |           |                                          | - @                                                         | )            |           |
| Knowledge Com                        | iments             | - 3              |           | 03 Improvement                           | is required to                                              | succeed in t | this<br>窗 |
| 1 selected                           |                    |                  |           | course                                   |                                                             |              |           |
|                                      |                    |                  |           | course                                   |                                                             |              |           |
| 1 selected Skill Comments 1 selected |                    | - @              |           | 07 Shows little in<br>Users ca<br>commer | itiative<br>In delete a s<br>It by clicking<br>I can to rem | on the       |           |

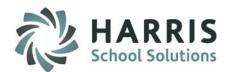

### Student Snapshot: Progress Reports Tab

The Progress Report Tab displays any previously created and/or submitted progress reports for the student. New Progress report creation and submission is available in this screen. Edits and deletions are only available for Created progress reports. Once submitted, Progress reports **CANNOT** be edited or deleted.

### Reviewing, Editing & Deleting a progress report that has not been submitted

- Review the progress report(s) that was just entered or that was previously entered. Progress report with a red NO under the submitted column have the following options available: Edit, Delete or Submit
  - Select either the Green Edit Button , Red Delete Button or the Blue Submit Button

| Hal          | ey Fensterma                     | acher 10# 000011519 | •                 |                    |                                                       |                              | ×                                                          |
|--------------|----------------------------------|---------------------|-------------------|--------------------|-------------------------------------------------------|------------------------------|------------------------------------------------------------|
| Dashboard    | Demographics                     | Attendance Grade    | es Medical Alerts | SDI I              | Notes Discipline Progress Rej                         | ports                        |                                                            |
| New Progress | Report<br>DATE/TIME<br>SUBMITTED | MARKING<br>PERIOD   | REPORT<br>NUMBER  | PROGRESS<br>STATUS | KNOWLEDGE COMMENTS                                    | SKILL COMMENTS               | WE/PDP COMMENTS                                            |
| No           |                                  | 4                   | 2                 | Failing            | Test/quiz grades have not<br>improved                 | Fails to follow instructions | Does not participation in<br>class                         |
| Yes          | 08/29/2016 08:59:0               | 8 4                 | 1                 | Excellent          | Shows outstanding improvement<br>Excels in daily work | Superior performance         | Participation is<br>commendable<br>Does more than required |

Note: This is individual students records, to submit an entire classes progress reports, you can go to the Progress Report Screen from the black Navigation Panel.

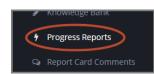

#### STUDENT INFORMATION | FINANCIAL MANAGEMENT | SCHOOL NUTRITION

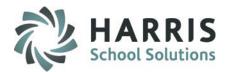

### Student Snapshot: Progress Reports Tab

The Progress Report Tab displays any previously created and/or submitted progress reports for the student. New Progress report creation and submission is available in this screen. Edits and deletions are only available for Created progress reports. Once submitted, Progress reports **CANNOT** be edited or deleted.

Reviewing, Editing & Deleting a progress report that <u>has not been</u> <u>Submitted (continued)</u>

### **Edit Selected:**

5

- Select the Progress Report that needs to be Edited (previous slide) by clicking the Green Edit Button
- Make any necessary Edits or adjustments
  - Select the Green Save button

| Edit Progress Report                                                                                                    |      |  |
|----------------------------------------------------------------------------------------------------|------|--|
| PROGRESS REPORT - MARKING PERIOD: 4                                                                                                    |      |  |
| Progress Status Failing •                                                                                                    | ^    |  |
| I selected       Make any edits or adjustments to the progress report. In this example, remove an erroneous comment by selecting the trash can.       07 Test/quiz grades have not improve | ed 🛍 |  |
| Skill Comments 11 Fails to follow instructions                                                                                                    |      |  |
| WE/PDP Comments 06 Does not participation in class                                                                                                    |      |  |
| Close Save                                                                                                    |      |  |

Helpful Hint: Previously selected comments can be removed by selecting the trash can.

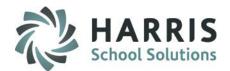

### Student Snapshot: Progress Reports Tab

The Progress Report Tab displays any previously created and/or submitted progress reports for the student. New Progress report creation and submission is available in this screen. Edits and deletions are only available for Created progress reports. Once submitted, Progress reports **CANNOT** be edited or deleted.

### Reviewing, Editing & Deleting a progress report that has not been submitted (continued)

### **Delete Selected:**

(3)

A message will display confirming you would like to delete the Progress report. Select the **Red Delete Button** to remove the unsubmitted progress report.

| Delete Progress Report                                | ×             |
|-------------------------------------------------------|---------------|
| Are you sure you want to delete this progress report? | ۵             |
|                                                       | Cancel Delete |
| L                                                     |               |

### Helpful Hint: Users can only create progress reports for the current Marking Period

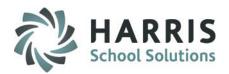

### Student Snapshot: Progress Reports Tab

The Progress Report Tab displays any previously created and/or submitted progress reports for the student. New Progress report creation and submission is available in this screen. Edits and deletions are only available for Created progress reports. Once submitted, Progress reports **CANNOT** be edited or deleted.

### **Submitting a Progress Report**

### **Submit Selected:**

(3)

A message will display confirming you would like to submit the Progress report. Select the **Green Submit** Button to finalize the progress report. Once submitted progress reports cannot be edited or deleted. To release the submitted progress report contact your administration

You **MUST** have a progress status selected to submit a progress report. A warning message will display for progress reports without

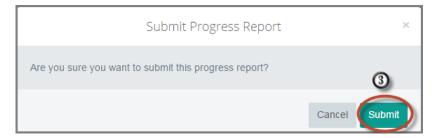

Cannot Submit a Progress Report without a Progress Status X

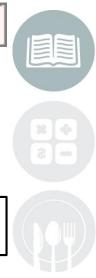

#### STUDENT INFORMATION | FINANCIAL MANAGEMENT | SCHOOL NUTRITION

Helpful Hint: Any progress report with YES indicated in the submitted column CANNOT be edited. Contact your administration for assistance.

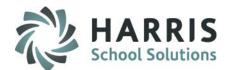

### **Progress Reports Screen: Reviewing & Submitting Progress Reports by Class**

The Progress Report screen displays any previously created and/or submitted progress reports for each student in the class. Use this screen to review Progress Reports and submit all progress reports at the same time.

### **Getting Started**

Select Progress Reports from the Black Navigation Panel

| Test Cm Ins            | Test Cm Ins                        | Т                              |
|------------------------|------------------------------------|--------------------------------|
| Patty Stern            | Progress Report - AM-Welding Techn | nology 🔻                       |
| 🏥 Attendance 冟         | AM -Welding Technology 17 Students | 25 •                           |
| 🖈 Grading              |                                    |                                |
| 🖋 Knowledge Bank       | STUDENT                            | MARKING PERIOD 1               |
| Progress Reports       | Akian,Collin ID#000012148          | ID: 1 - SUBMITTED - 09/28/2016 |
| Q Report Card Comments | Akian,Jacob ID#000012097           | ID: 2 - SUBMITTED - 09/29/2016 |
| 📶 Reporting 🗸          | Burson, Jacob ID#000012242         | ID: 2 - SUBMITTED              |
|                        | Cooper,Cory ID#000012138           | D: 1 - NOT SUBMITTED           |
|                        | Cooper,Michael ID#000012234        | ID: 1 - SUBMITTED - 09/28/2016 |

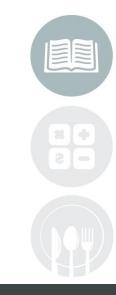

#### STUDENT INFORMATION | FINANCIAL MANAGEMENT | SCHOOL NUTRITION

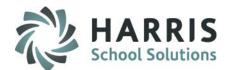

### **Progress Reports Screen: Reviewing & Submitting Progress Reports by Class**

The Progress Report screen displays any previously created and/or submitted progress reports for each student in the class. Use this screen to review and Submit Progress Reports.

#### Submitting Progress Reports (in bulk)

Students who are not yet submitted will have a RED NOT SUBMITTED

notification under the respective Marking Period column.

- Individually check the box next to the Not Submitted notification for every student you want to submit for. OR click the check box next to the MARKING PERIOD to select all Un-submitted Students.
- Click the GREEN Submit Selected button

| Test Cm Ins                        | т                              |  |
|------------------------------------|--------------------------------|--|
| Progress Report - AM-WeldingTechr  | nology 👻                       |  |
| AM -Welding Technology 17 Students | 25 • O Submit Selected         |  |
|                                    |                                |  |
| STUDENT                            | MARKING PERIOD 1               |  |
| Akian,Collin ID#000012148          | ID: 1 - SUBMITTED - 09/28/2016 |  |
| Akian,Jacob ID#000012097           |                                |  |
| Burson, Jacob ID#000012242         | ID: 2 - SUBMITTED              |  |
| Cooper,Cory ID#000012138           | D ID: 1 - NOT SUBMITTED        |  |
| Cooper,Michael ID#000012234        | ID: 1 - SUBMITTED - 09/28/2016 |  |

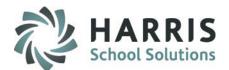

### **Progress Reports Screen: Reviewing & Submitting Progress Reports by Class**

The Progress Report screen displays any previously created and/or submitted progress reports for each student in the class. Use this screen to review and Submit Progress Reports.

#### Submitting Progress Reports (in bulk) continued

A validation screen will appear identifying those progress reports that have been submitted.

| Submit Progress Report Status | × |
|-------------------------------|---|
| AM - Welding Technology       |   |
| Cooper, Cory ID#000012138     |   |
|                               |   |

# Helpful Hint: Teachers cannot un-submit progress reports. Contact your administration for assistance.

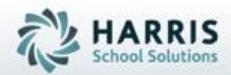

# ClassMate

7599 Beth-Bath Pike
Bath, PA 18014
Need Assistance? Give us a call.
855-984-1228 Help Desk: Option 1

www.classmate.net http://harrisschoolsolutions.com/

SPECIALIZED STUDENT SOLUTIONS | STUDENT INFORMATION | FINANCIAL MANAGEMENT | SCHOOL NUTRITION

Do not copy or distribute written permission from Harris School Solutions, Copyright 60015 (Unpublished Work) All rights teterree